# **SIMATIC S7-200 Примеры**

**Группа Тема**

# **6 ПИД Регулятор для S7-200 CPU 214**

## **Краткое описание**

В данном программном примере показан метод программирования Пропорционально-Интегрально-Дифферинциального (ПИД) регулятора на CPU 214. Пример представляет собой полностью функциональную программу, требующую только привязки фактических входов и управляющих сигналов соответствующим переменным, чтобы стать работающим регулятором.

Чтобы подготовить пользователя к внесению изменений в программу, нижеследующий текст объясняет основные принципы ПИД регулятора, реализованного в простейшем коде. Ниже краткий план всего документа:

**1. Что делает программа?**

**2. Когда Вы можете применять ПИД регулятор?**

**3. Отличие автоматического от ручного режима?**

**4. Что и как делает ПИД регулятор?**

**5. Что такое Время обработки, Коэффициент усиления, Постоянные времени дифферинцирования и интегрирования?**

**6. Как подсчитывается Рассогласование?**

**7. Как подсчитывается Пропорциональная составляющая?**

**8. Как подсчитывается Интегральная составляющая?**

**9. Как подсчитывается Дифферинциальная составляющая?**

**10. Что, если окончательный Управляющий сигнал слишком большой?**

**11. Что необходимо добавить, чтобы сделать программу работоспособной для нашей системы?**

**12. Подстройка во время работы Постоянных времени интегрирования и дифферинцирования, Коэффициента усиления, Времени обработки и Режима.**

### **Аппаратные требования**

SIMATIC S7-200 CPU 214

**ЗАМЕЧАНИЕ:** ПИД регулятор работает только с SIMATIC S7-200 CPU 214, которое поддерживает арифметику с плавающей запятой.

> Industrial automation **Elincom Group European Union: www.elinco.eu Russia: www.elinc.ru**

# **Обзор ПИД регулятора**

#### **Что делает программа?**

Данный компилируемый программный пример - скелет программы для реального ПИД регулятора и, как таковой, требует для нормальной работы внесения нескольких добавлений (например, чтение/запись входных/выходных переменных). Однако, перед тем, как обсудить это, давайте разберемся, что на самом деле делает ПИД программа на простом примере.

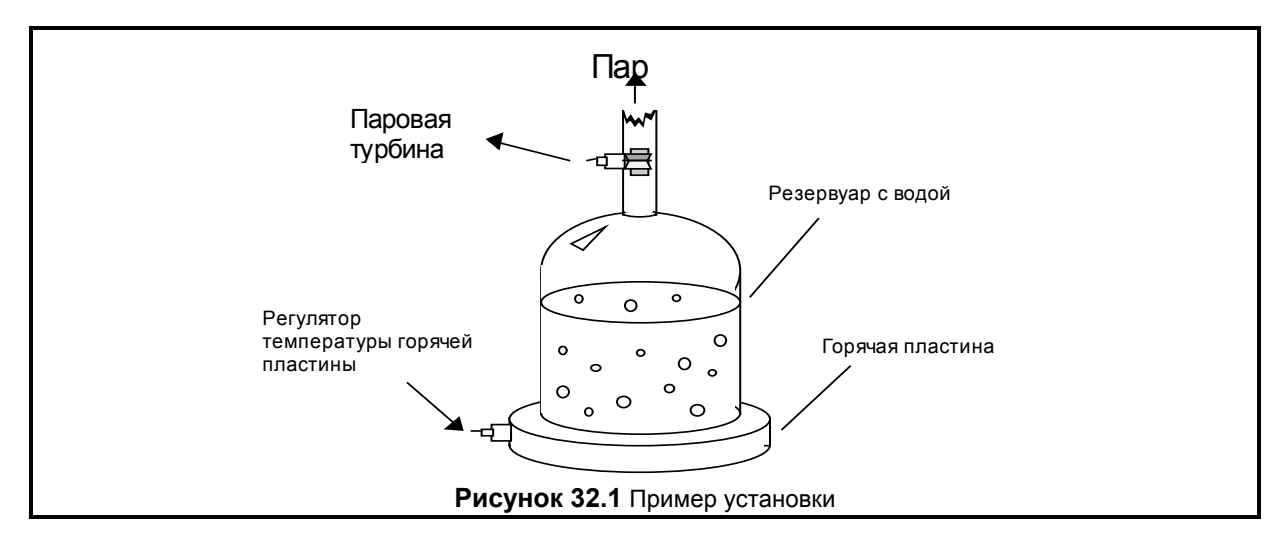

#### **Когда Вы можете применять ПИД регулятор?**

На рисунке 32.1 показан пример установки, к которой пользователь может подсоединить ПИД регулятор. На рисунке показаны резервуар с водой стоящий на горячей пластине, а так же устройство регулирования температуры горячей пластины и небольшая контрольная турбина для измерения скорости потока пара. Это установка, которая будет работать с ПИД регулятором благодаря взаимотоношению между двумя переменными: Вы можете непосредственно регулировать скорость потока пара изменяя температуру горячей пластины. На рисунке 32.2 показано, как обе переменных связаны с ПИД регулятором.

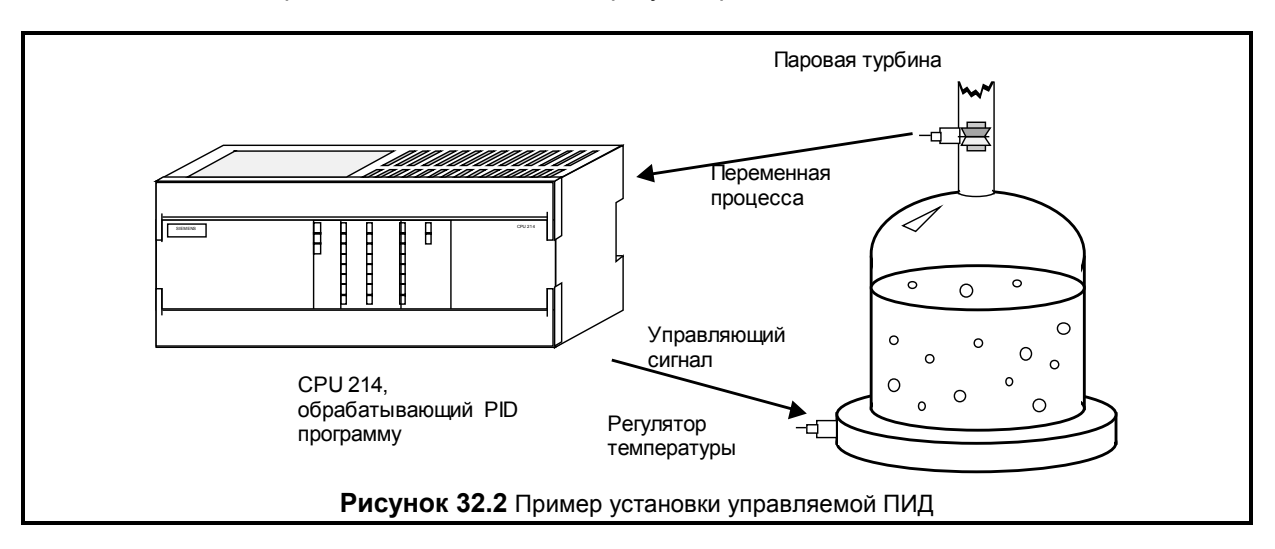

Переменные, представляющие состояние управляемой установки, называются "Переменными Процесса". В нашем примере выше, Вы можете видеть, что постоянная времени дифферинцирования, с которой пар вращает турбину, хороший индикатор события, которое мы пытаемся контролировать: скорость, с которой вода закипит. Управляющий сигнал - переменная, которая изменяется регулятором и воздействует на переменную процесса в различной степени (в зависимости от ее интенсивности), - при включении горячей пластины, вода закипает быстрее, вырабатывается больше пара и скорость вращения турбины увеличивается.

Таким образом, если есть переменные точно отражающие состояние процесса и есть настраиваемый регулятор, который пропорционально воздействует на переменную процесса, то возможно использовать ПИД регулятор. Распространенные установки, использующие ПИД регуляторы - это системы воздушного кондиционирования, смесители раствора, обогреватели и т.д.

#### **Отличие автоматического от ручного режима?**

Возможны два состояния нашего ПИД регулятора. Перевод регулятора в *Ручной* режим заставляет ПИД контур не делать ничего, и пользователь может непосредственно управлять управляющим сигналом. *Автоматический -* режим, в котором ПИД контур действительно управляет установкой. Для оставшейся части описания подразумевается, что регулятор находится в *Автоматическом* режиме.

#### **Что и как делает ПИД регулятор?**

ПИД регулятор подстраивает значение своего управляющего сигнала для достижения и балансирования значения переменной процесса данному 'заданному значению'. Для вычисления значения управляющего сигнала для каждого случая, регулятор определяет значения трех различных составляющих: Пропорциональной, Интегральной и Дифферинциальной (используя, определенные пользователем значения: **Времени обработки**, **Коэффициента усиления**, **Постоянной времени дифферинцирования** и **интегрирования** вместе с вычисленным значением **Рассогласования**).

#### **Управляющий сигнал** = M<sub>P</sub> + M<sub>I</sub> + M<sub>D</sub> *Формула 32.1*

#### **Что такое Время обработки, Коэффициент усиления, Постоянные времени дифферинцирования и интегрирования?**

*Время обработки* - время цикла (в милисекундах) за которое ПИД контур пересчитывает управляющий сигнал. *Коэффициент усиления* воздействует на точность вычисления управляющего сигнала, от которого зависят все составляющие. *Постоянная времени дифферинцирования* - заданное время в милисекундах, которое используется для увеличения или уменьшения влияния Интегральной составляющей в уравнении. И наконец, значение *постоянная времени интегрирования* используется для управлением влиянием дифферинциальной составляющей в уравнении. Каждое их этих значений д.б. задано пользователем перед запуском ПИД регулятора.

Если пользователю не нужно интегрального воздействия (нет И в вычислении ПИД), то значение постоянной времени интегрирования задают равным 0. Если пользователю не нужно дифферинциального воздействия (нет Д в вычислении ПИД), то значение постоянной времени дифферинцирования задают равным 0. Если пользователю не нужно пропорционального воздействия (нет П в вычислении ПИД), то значение коэффициента усиления задают равным 0 (обычно коэффициент усиления - множитель при вычислении интегрального или дифферинциального коэффициента, но в случае, если он равен 0, его убирают из вычисления, для того чтобы иметь возмость управлять И-, ИД- или Д-контуром).

#### **Как подсчитывается Рассогласование?**

Рассогласование подсчитывается как разница между нормализованными значениями заданного значения (ЗЗ) и переменной процесса (ПП). Регулятор вычисляет это значение в три шага. Первые два шага - изменить заданное значение и переменную процесса на значения в диапазоне от 0 до 1 (нормализованная шкала). Это делается по формуле:

#### **ЗЗ = текущее\_ЗЗ / максимальное\_значение ПП = текущее\_ПП / максимальное\_значение**

*Формула 32.2 & 32.3*

В данной формуле значения **текущее\_ЗЗ** и **текущее\_ПП** - текущие значения, которые поступают на регулятор, а составляющая **максимальное\_значение** - максимальное значение, которое может быть. Например, если значения **текущее\_ЗЗ** и **текущее\_ПП** были прочитаны, как значения от 0 до 32,000, то составляющая **максимальное\_значение** должна иметь значение 32,000.

После того, как эти два значения вычислены, составляющая рассогласования подсчитывается следующим образом:

> **Рассогласование = ЗЗ - ПП** *Формула 32.4*

#### **Как подсчитывается Пропорциональная составляющая?**

Пропорциональный составляющая, **М<sub>Р</sub>, вычисляется по следующей формуле:** 

#### **MP =** *Коэффициент усиления* **\*** *Рассогласование Формула 32.2*

Возвращаясь назад к нашему примеру с резервуаром с водой, пропорциональная составляющая говорит, что до тех пор пока скорость турбины выше заданного значения, температура пропорционально уменьшается для снижения скорости и до тех пор пока скорость турбины ниже заданного значения, температура пропорционально возрастает для увеличения скорости.

#### **Как подсчитывается Интегральная Составляющая?**

Интегральная составляющая, **MI**, вычисляется по следующей формуле:

**MI = Накопленное значение + (CI \*** *Рассогласование***)** *Формула 32.3*

В данной формуле появляются два новых термина. Первый - **CI** - коэффициент Интегральной составляющей - вычисляется из **Постоянной времени дифферинцирования**:

#### **CI =** *Коэффициент усиления* **\* (Время обработки / Постоянная времени интегрирования)** *Формула 32.4*

Оба термина - **Время обработки** и **Постоянная времени интегрирования** - были введены ранее, но в данной формуле их использование очевидно. Чем больше значение **Постоянной времени интегрирования**, тем меньше влияние будет иметь интегральная составляющая на управляющий сигнал, в то время как большее **Время обработки** дает большее влияние (**Время обработки** так же воздействует на дифферинциальную составляющую, которая будет объяснена позднее).

Термин **Накопленное значение** в Формуле 32.3 соответствует (с технической стороны) области под кривой графика рассогласования по времени.

В принципе однако, **Накопленное значение** (в идеале) растет вместе с уровнем управляющего сигнала сохраняя систему стабильной и позволяя Пропорциональной и Дифферинциальной составляющим компенсировать любые небольшие отклонения. В нашем примере с резервуаром с водой это означает, что со временем части **Накопленного значения MI** будут единственными значащими составляющими конечного значения управляющего сигнала, а составляющие М<sub>Р</sub> и **MD** будут активны (не равны 0) только, когда возникают отклонения.

Для времени **n** формула для **MI** и составляющей **Накопленное значение** следующая:

**MI,n = Накопленное значениеn-1 + (Ci \* Рассогласование) Накопленное значение**<sub>n</sub> = M<sub>Ln</sub> *Формула 32.5*

**Как подсчитывается Дифферинциальная составляющая?**

Дифферинциальная составляющая для заданного времени **n** вычисляется по следующей формуле:

> $M_{D} = C_{D} * (n\Pi_{n-1} - n\Pi_{n})$ *Формула 32.6*

В этой формуле вводится только один новый термин - С<sub>D</sub>, который вычисляется по Формуле 32.7.

#### **CD =** *Коэффициент усиления* **\* (Постоянная времени дифферинцирования / Время обработки)** *Формула 32.7*

Термин **Время обработки** (который так же используется при вычислении **CI**) - то же самое время обработки, упоминавшееся ранеее. В Дифферинциальной составляющей **Время обработки** обратно пропорционально дифферинциальному компоненту, т.к. **Постоянная времени дифферинцирования** прямо пропорциональна.

#### **Что, если окончательное значение управляющего сигнала слишком большое?**

Для многих процессов (таких как наш резервуар с водой) переменная процесса не мгновенно реагирует на изменение значения управляющего сигнала - если вода в резервуаре была холодна как лед, то даже управляющий сигнал равный 100% не вызывает мгновенного увеличения потока пара. И наоборот, если вода кипит и мы устанавливаем управляющий сигнал = 0%, то это не вызывет немедленного уменьшения потока пара.

Из-за подобной "инертности системы" значение управляющего сигнала для некоторого момента времени может иметь значение больше, чем 100% или меньше, чем 0%. Поэтому ПИД программа осуществляет ограничение Управляющего сигнала. Если управляющий сигнал больше, чем 100%, то он ограничивается = 100%. Если управляющий сигнал падает ниже 0%, то он фиксируется = 0%.

Осталось решить только одну проблему - относительно части **Накопленного значения** Интегральной составляющей. Когда управляющий сигнал системы остается на большой период времени = 100% (например, при начальном нагреве холодной воды в нашем резервуаре), интегральная сумма (которую представляет составляющая **Накопленное значение**) может вырасти в очень большое значение. Это означает, что когда переменная начинает реагировать, составляющая **Накопленное значение** будет сохранять вычисляемый управляющий сигнал на уровне 100% до тех пор, пока она не уменьшится. В результате управляющий сигнал колеблется от одного предела к другому; но это можно избежать используя ограничение Накопленного значения.

Есть несколько различных типов ограничения Накопленного значения, но на самом деле только один используется в программе. Существует два различных условия, при возникновении которых Накопленное значение ограничивается и им соответсвует две формулы:

> **Если Управляющий сигнал > 1 Управляющий сигнал = 1 - (M<sub>P</sub> + M<sub>D</sub>)** *Формула 32.8*

**Если Управляющий сигнал < 0 Управляющий сигнал = - (M<sub>P</sub> + M<sub>D</sub>)** *Формула 32.9*

Как показано в формуле, если **Управляющий сигнал** становится больше, чем 1, то его **Накопленное значение** подстраивается так, что сумма М<sub>Р</sub>, М<sub>р</sub>, и Накопленного значения будет = 1. И наоборот, если **Управляющий сигнал** падает ниже 0, то его **Накопленное значение** подстраивается так, что сумма будет = 0. Подстраиваемое **Накопленное значение** ограничивается так, что его максимальное значение = 1, а минимальное = 0.

**Что необходимо добавить, чтобы сделать программу работоспособной для нашей системы?**

- 1. Чтение переменной процесса
- 2. Запись Управляющего сигнала
- 3. Установка Заданного значения
- 4. Подстройка шкалы для Входа и Заданного значения
- 5. Подстройка шкалы для Управляющего сигнала

#### 6. Подстройка значений **Постоянных времени интегрирования и дифферинцирования**, **Коэффициента усиления** и **Времени обработки**.

#### *Чтение переменной процесса*

Переменная процесса (переменная, которая реально отражает состояние управляемой системы) д.б. прочитана в программе пользователя в VW3002.

#### *Запись Управляющего сигнала*

ПИД контур помещает значение Управляющего сигнала в VW3006, где к нему может обращаться программа пользователя.

#### *Установка Заданного значения*

Заданное значение д.б. помещено в VW3004 в программе пользователя.

#### *Подстройка шкалы для Входа и Заданного значения*

В начале каждого вызова ПИД программы (сразу после **LBL 0**) программа преобразует текущее ПП значение в нормализованное (0-1) значение базируясь на шкале от 0 до 32,000. Если прочитанное значение лежит в другой шкале, Вы должны изменить 32,000 на новое значение между метками LBL 0 и LBL20. Например, если шкала от 0 до 100, Вы должны изменить 32,000 на 100.

#### *Подстройка шкалы для Управляющего сигнала*

В сегменте, сразу перед командой **RETI** в конце программы, значение Управляющего сигнала изменяется из нормализованного значения (0-1) на масштабированное число (0-32,000). Как и в предыдущем абзаце, для изменения шкалы управляющего сигнала, надо просто изменить 32,000 на новое максимальное значение.

#### *Подстройка значений Постоянных времени интегрирования и дифферинцирования, Коэффициента усиления и Времени обработки*

Последнее, что необходимо реализовать в программе пользователя, это задание значений **Постоянных времени интегрирования и дифферинцирования**, **Коэффициента усиления**, и **Времени обработки**. Это д.б. сделано в подпрограмме, которая вызывается только в первом цикле. Значения д.б. расположены, как показано:

> **Постоянная времени интегрирования** ( VD3020 (реальное) **Постоянная времени дифферинцирования** ( VD3016 (реальное) **Коэффициент усиления** ( VD3008 (реальное) **Время обработки** ( VD3012 (реальное)

**Подстройка во время работы Постоянных времени интегрирования и дифферинцирования, Коэффициента усиления, Времени обработки и Режима** Значения **Постоянных времени интегрирования и**, **дифферинцирования**, **Коэффициента усиления** и **Времени обработки** устанавливаются во время первого прохождения ПИД контура, и любые последующие изменения значений в VD3008-VD3020 не будут восприняты в программе пока не будет установлен бит актуализации управляющего байта. Управляющий байт - VB3001, а бит актуализации - 7. Если V3001.7 равен 1, то при следующем прохождении ПИД контура все вышеназванные значения будут актуализированы.

Управляющий байт так же м.б. использован для изменения режима ПЛК. Когда установлен бит актуализации, значение в V3001.0 показывает новый режим. Значение = 1 означает *Автоматический* режим, а 0 - *Ручной*.

Размер программы - 335 слов.

#### **Главная программа // Описание: // // Данная программа пользователя S7-200 реализует простой ПИД контур. // Тело ПИД контура встроено в пользовательскую программу обработки прерываний, // присоединеннную к прерыванию по времени. Блок V памяти, начиная с VB3000, // зарезирвирован для ПИД алгоритма. Данная область памяти разделена на две части: // на область пользователя и рабочую область переменных, как показано ниже: // // VB3000 --> управляющий\_байт [битовое поле, описано ниже] // VB3001 --> байт\_состояния [битовое поле, описано ниже] // VW3002 --> текущее\_ПП [целое со знаком, диапазон 0-32000] // VW3004 --> текущее\_ЗЗ [целое со знаком, диапазон 0-32000] // VW3006 --> текущий\_Управляющий\_сигнал [целое со знаком, диапазон 0-32000] // VD3008 --> текущий\_Коэффициент\_усиления [реальное] // VD3012 --> текущее\_Время\_обработки [целое со знаком, в msec интервале] // VD3016 --> Постоянная\_времени\_дифферинцирования [реальное, в msec] // VD3020 --> Постоянная\_времени\_интегрирования [реальное, в msec] // VD3024-3029 --> зарезервировано для пользователя // ----------------------------------------------------------- // рабочая VB3030 --> внутреннее\_состояние [битовое поле, описано ниже] // VD3031 --> ПП [реальное, масштабирован. 0.0-1.0] // VD3035 --> ЗЗ [реальное, масштабирован. 0.0-1.0] // VD3039 --> Управляющий\_сигнал [реальное, масштабирован. 0.0-1.0] // VD3043 --> Рассогласование [реальное] // VD3047 --> Накопленное\_значение [реальное] // VD3051 --> ПП\_OLD [реальное]**  $\rightarrow$  И\_коэф **// VD3059 --> Д\_коэф [реальное] // VD3063 --> Коэффициент\_усиления [реальное] // VD3067 --> Время\_обработки [реальное] // // // Каждый раз при обработке контура ПИД программа использует актуальное ПП и // заданное значение, хранящиеся в области пользователя в ячейках текущее\_ПП и текущее\_ЗЗ. // управляющий байт д.б. использован для разрешения изменений режима, коэффициента // усиления, времени обработки, и постоянных времени дифферинцирования/интегрирования // В начале, необходимые значения данных д.б. записаны в ячейки обласи пользователя и // в управляющий байт. Затем, главный значащий бит управляющего байта д.б. установлен, // чтобы ПИД программа приняла новые значения. ПИД программа очистит MSB, когда будет // обработано новое значение. // // бит 7 6 5 4 3 2 1 0 // x 0 0 0 0 0 0 x // ^ ^ // | | // | --- режим (1=автоматический, 0=ручной) // | // ---- обновление значений (1=обновление) // // // Байт состояния используется для оповещения пользователя о текущей конфигурации контура. // Формат байта состояния следующий: // // бит 7 6 5 4 3 2 1 0 // 0 0 0 0 0 0 0 x // ^ // | // --- режим (1=автоматический, 0=ручной) // // // Внутренний байт состояния из рабочей области данных, используется ПИД программой для // "внутреннего" флага. Формат этого байта следующий: // // бит 7 6 5 4 3 2 1 0 // x 0 0 0 0 0 0 x // ^ ^ // | | // | --- режим (1=автоматический, 0=ручной) // ---- флаг первого цикла (1=первый цикл)**

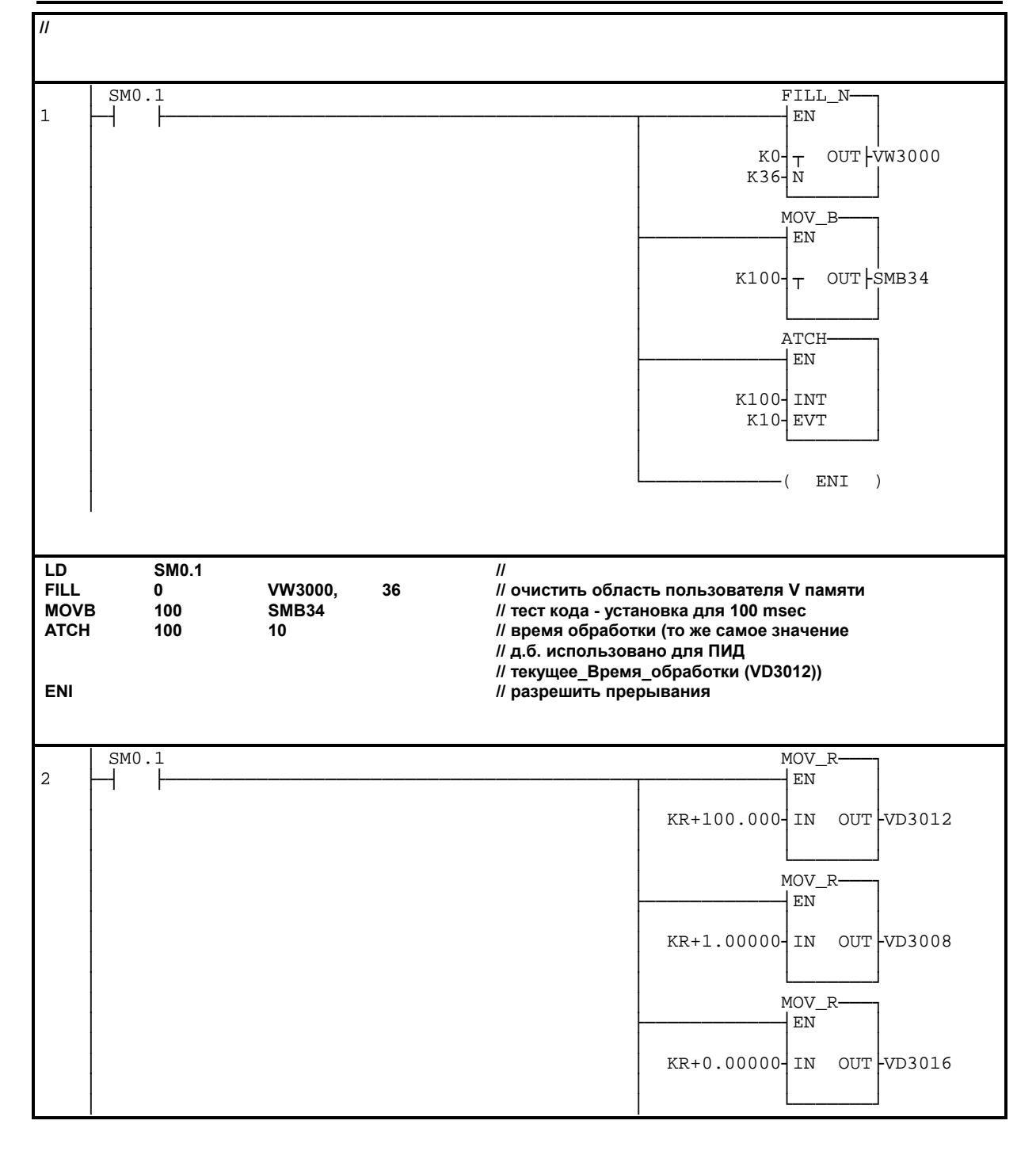

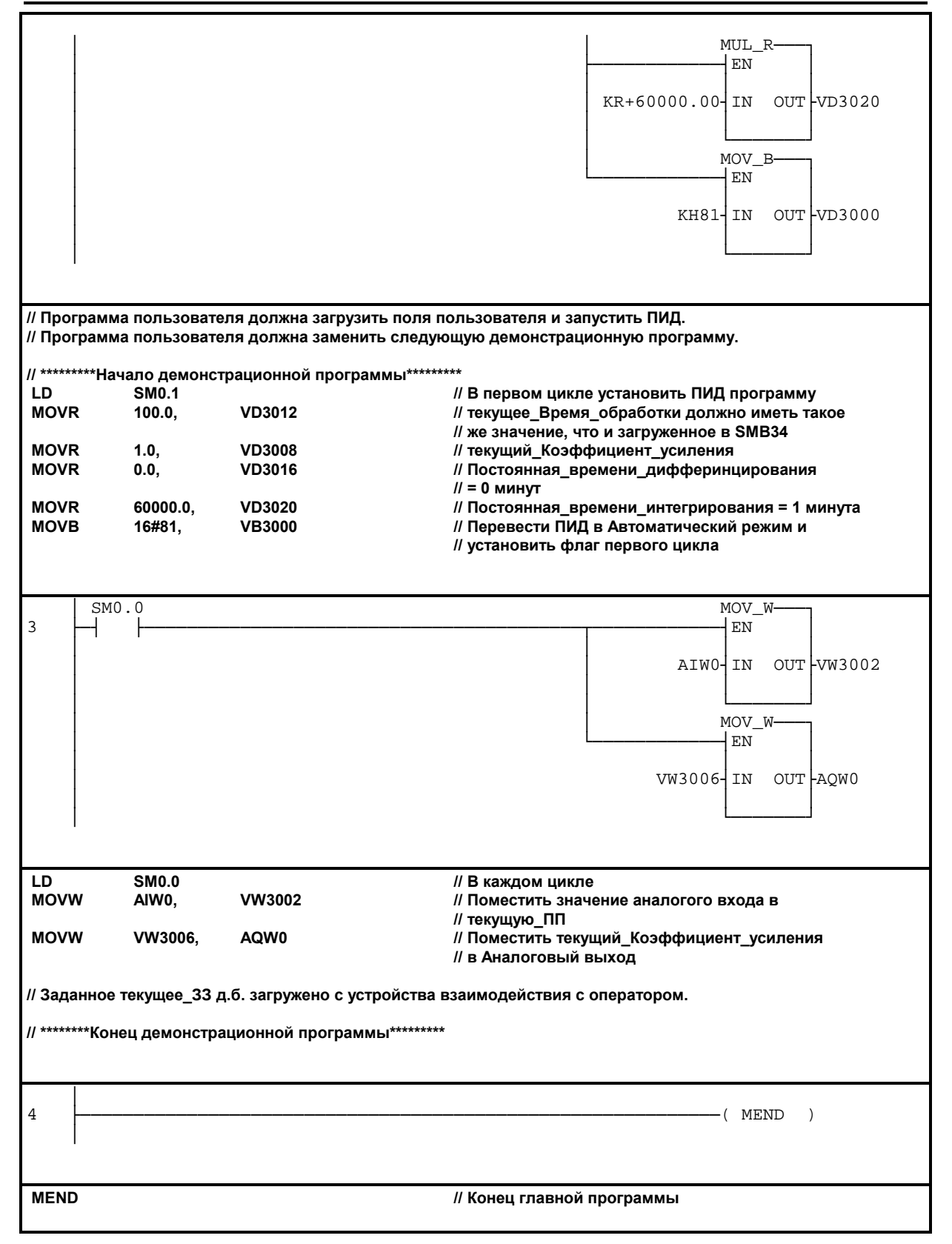

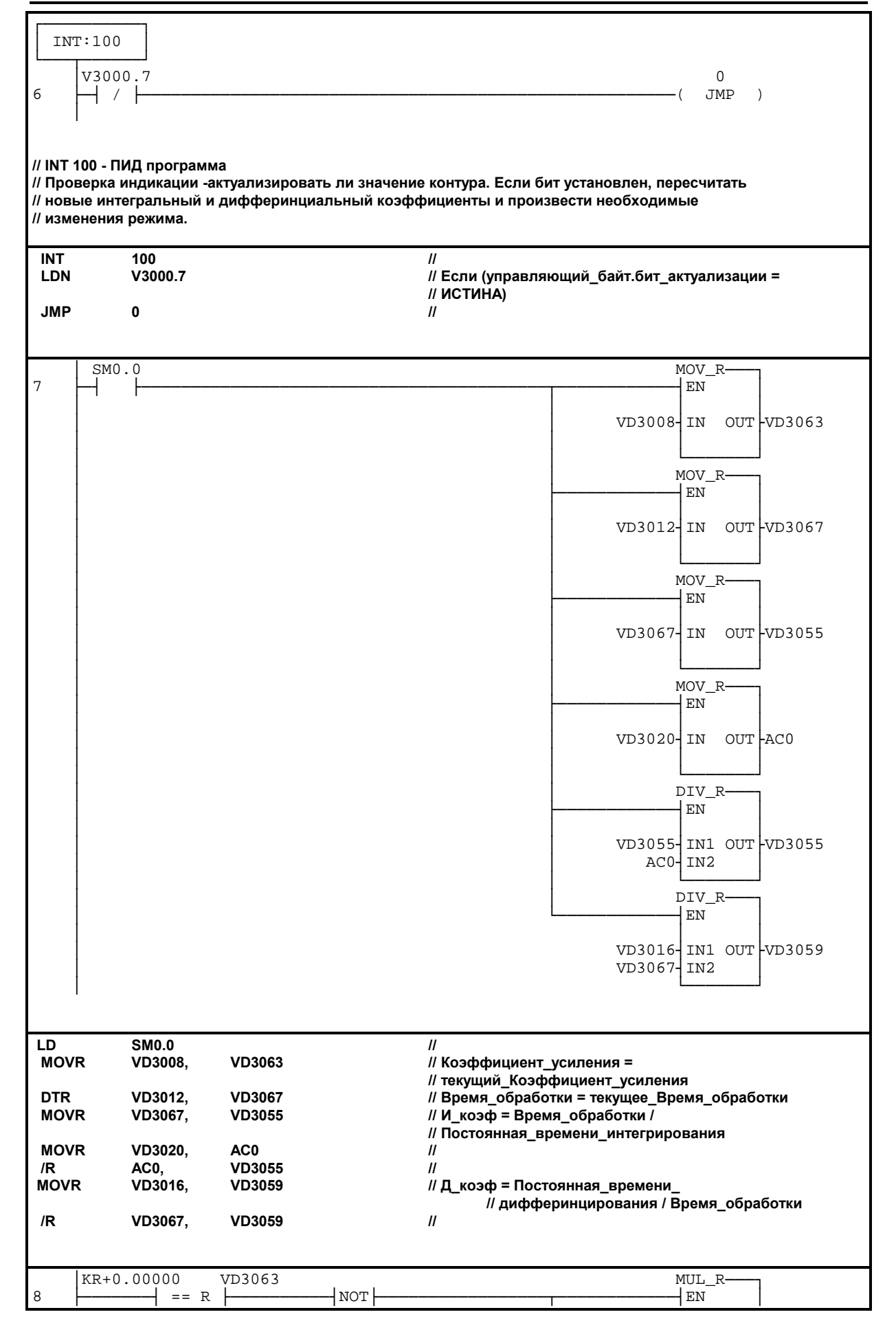

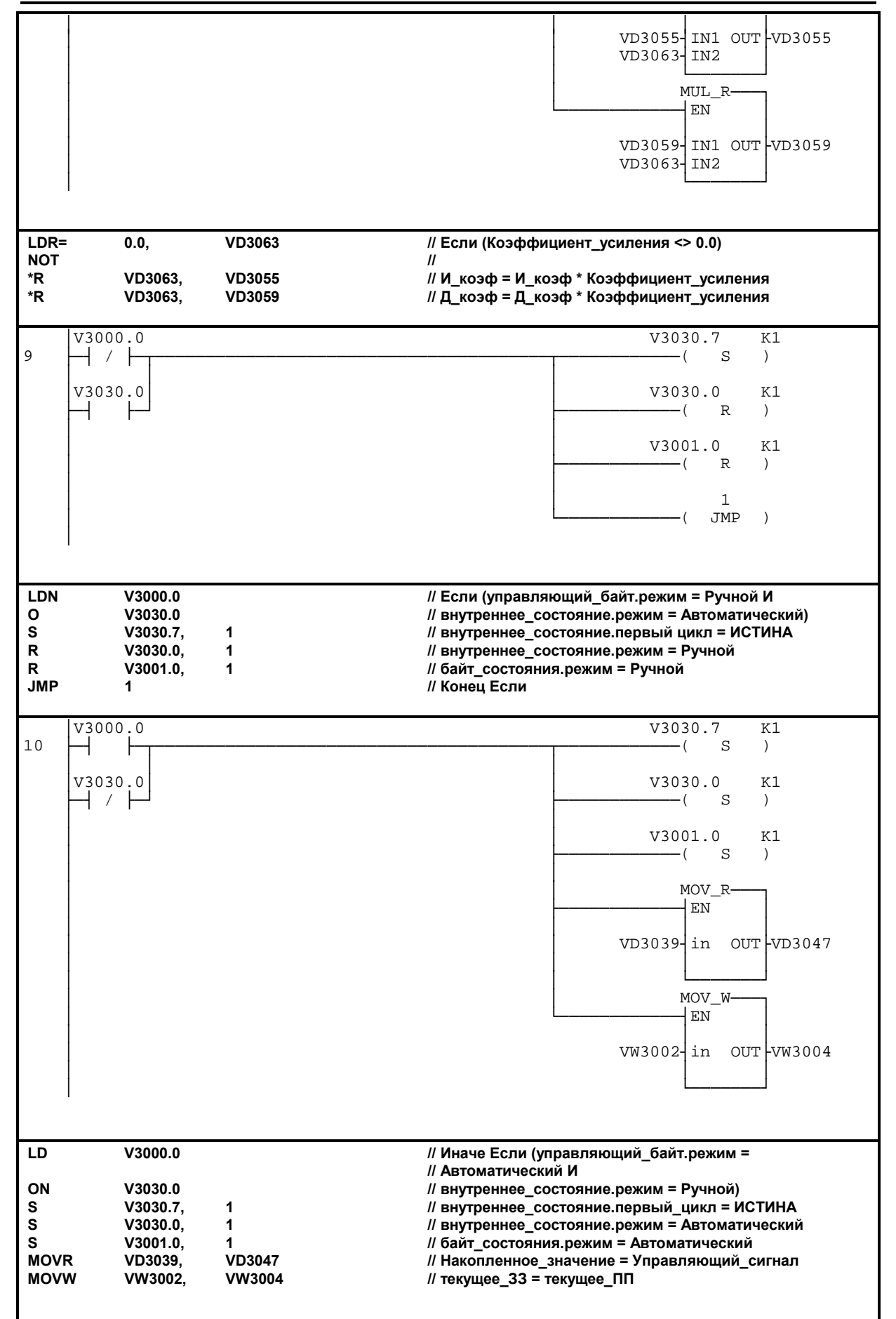

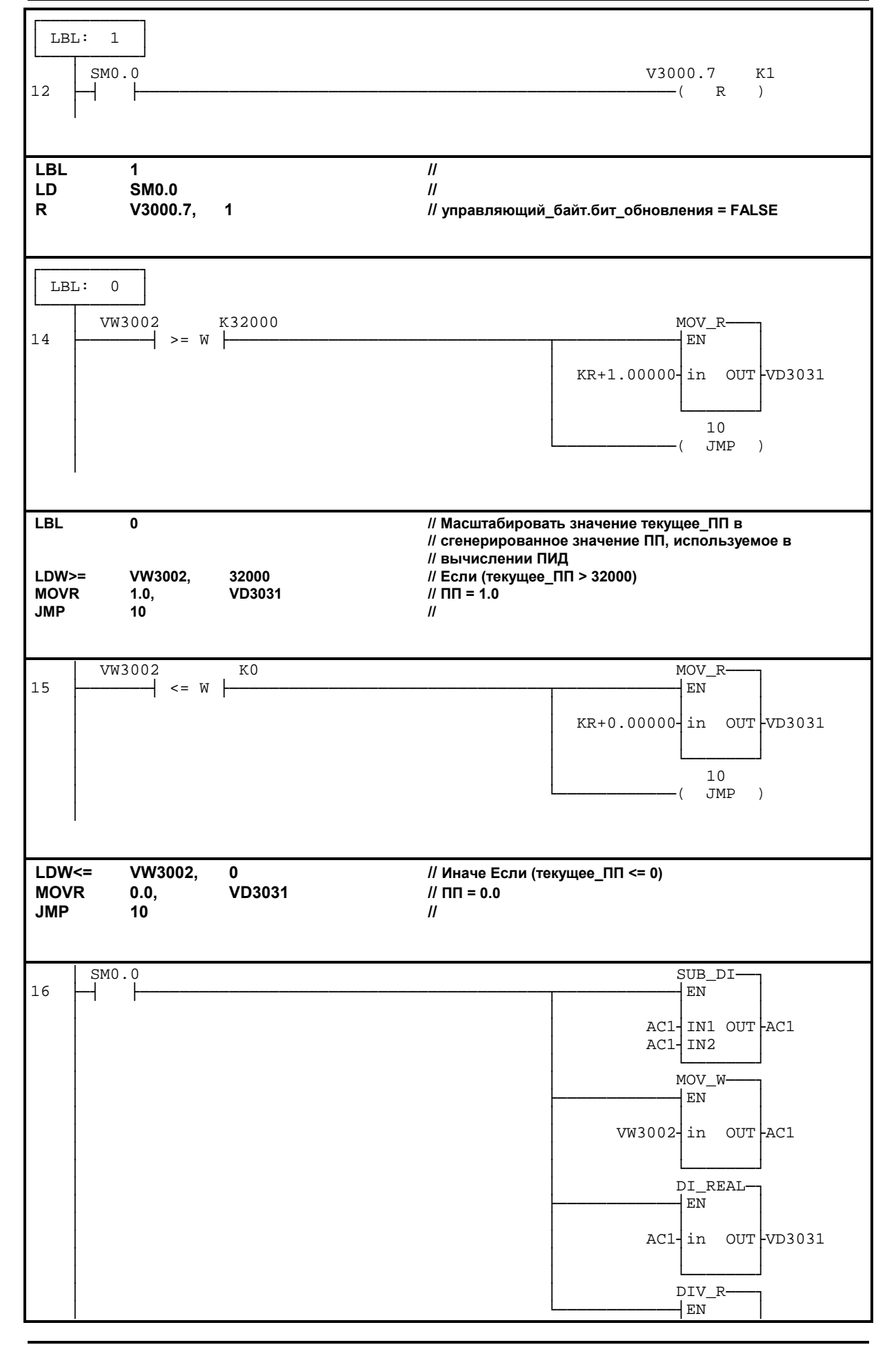

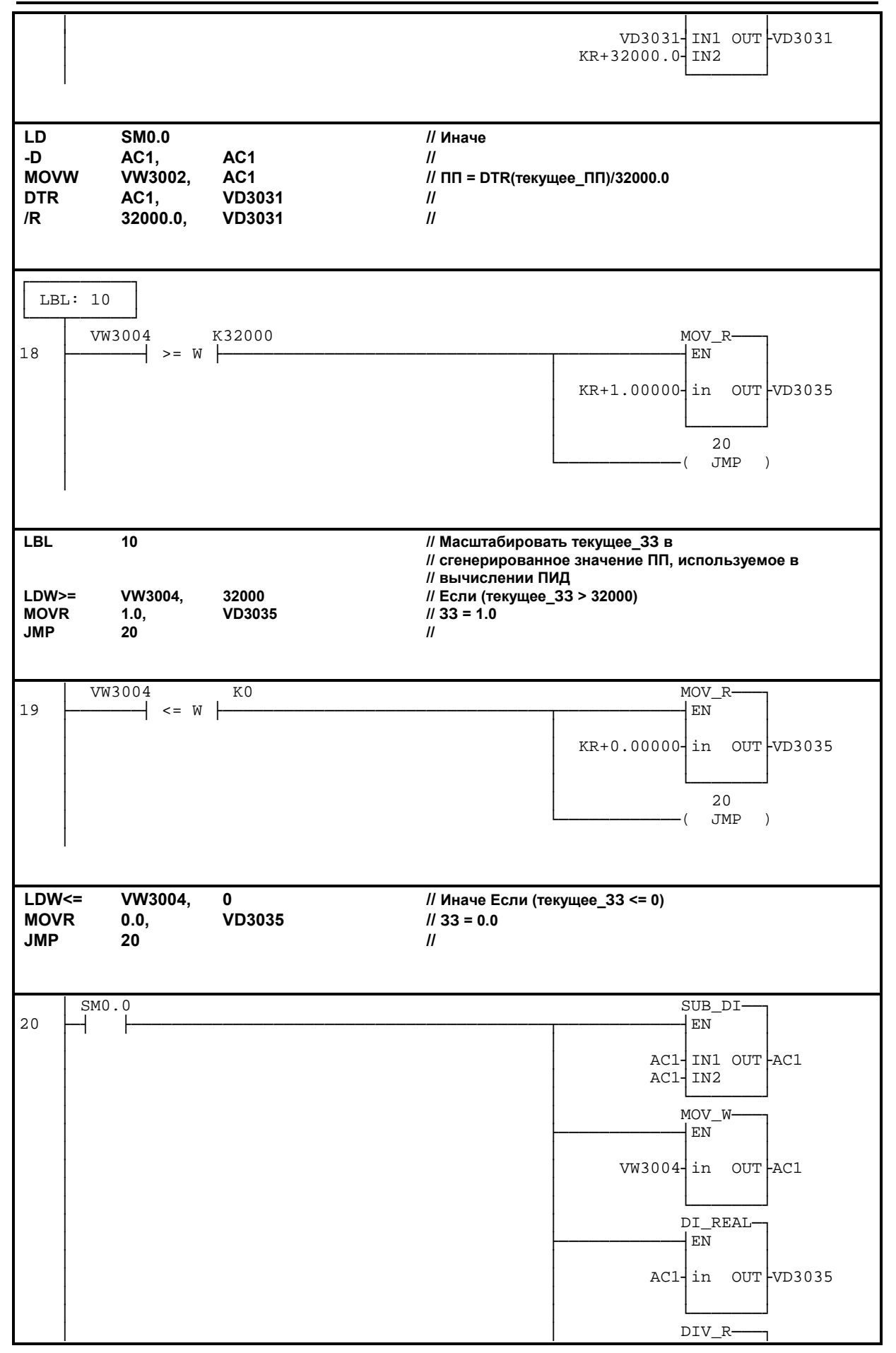

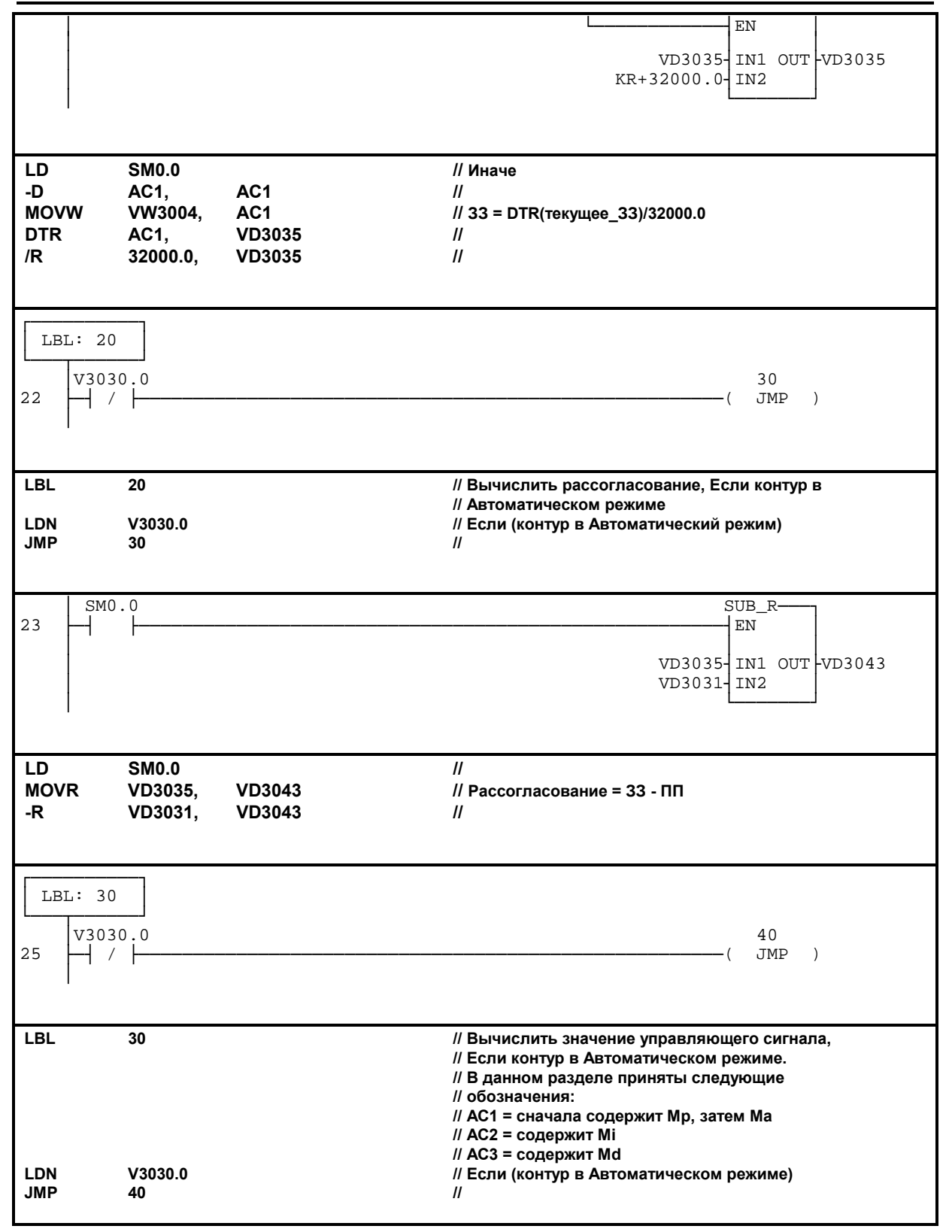

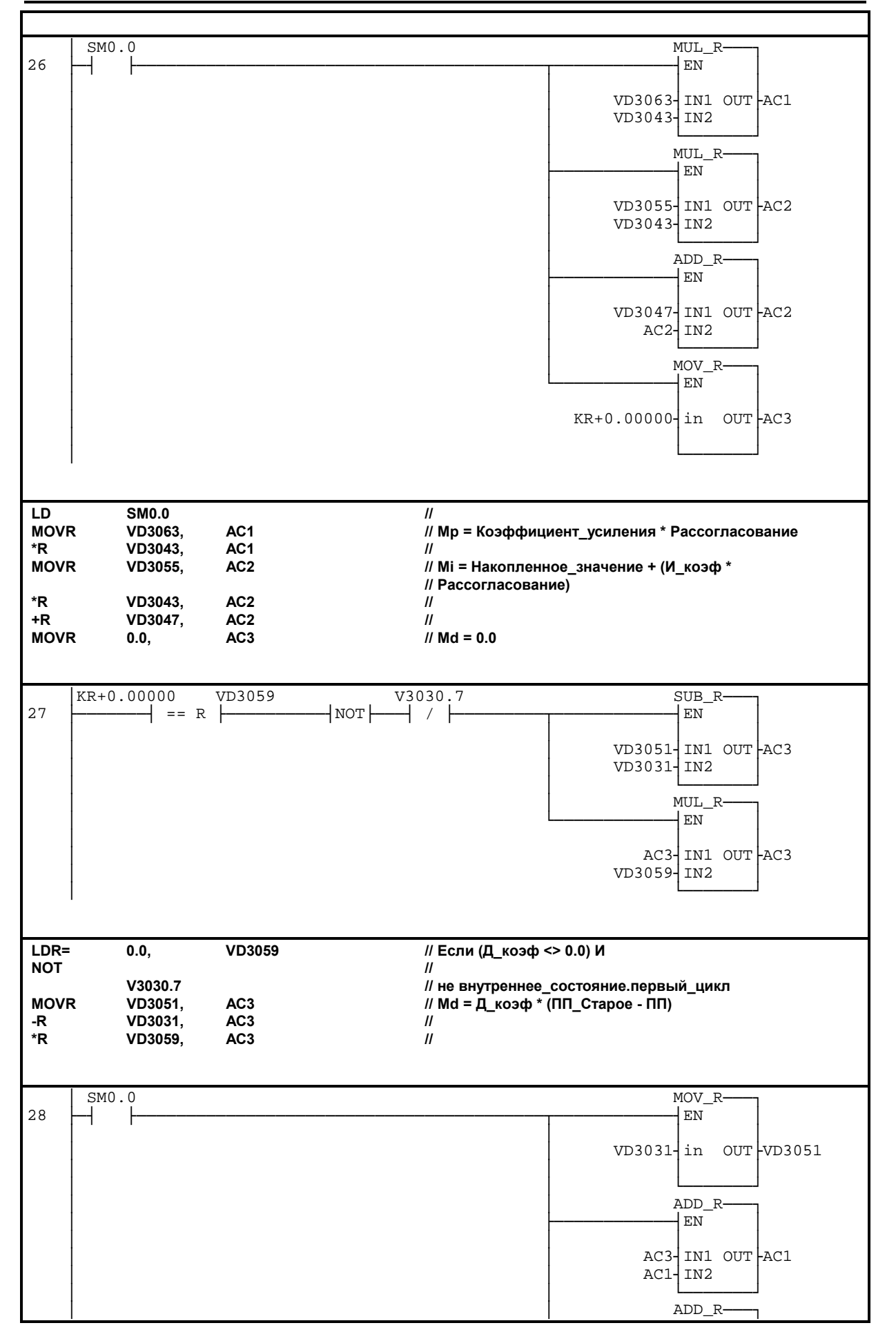

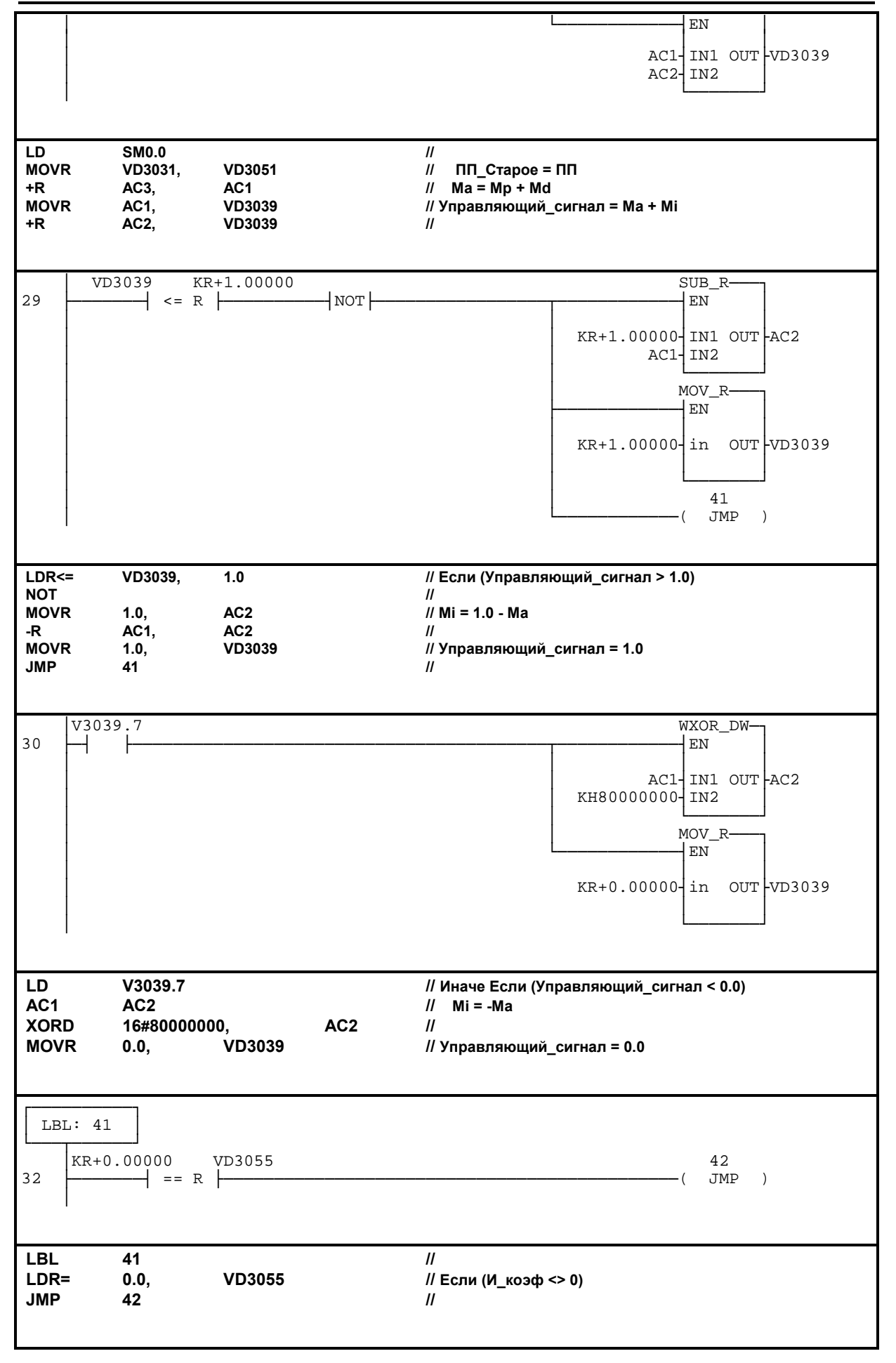

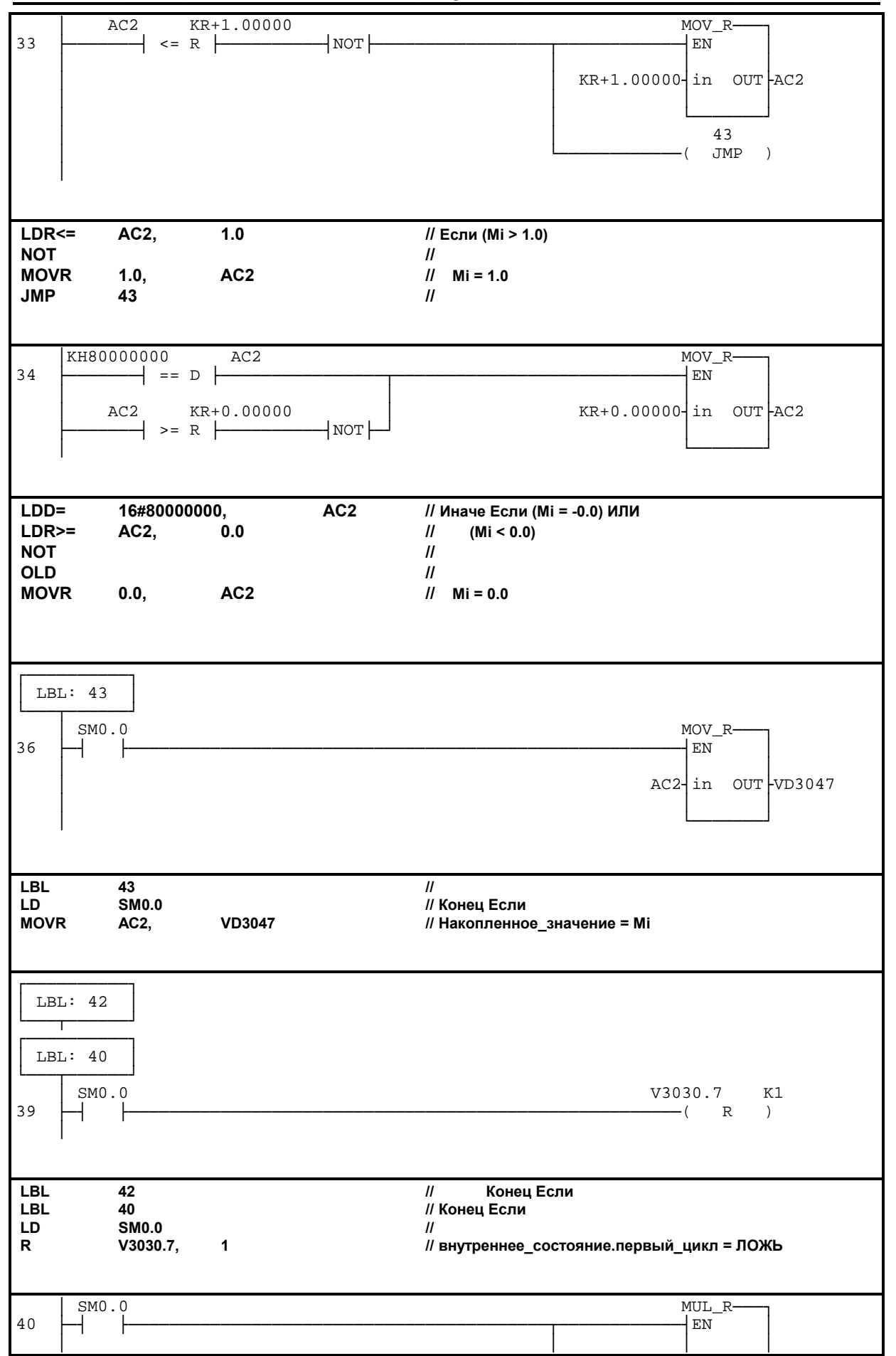

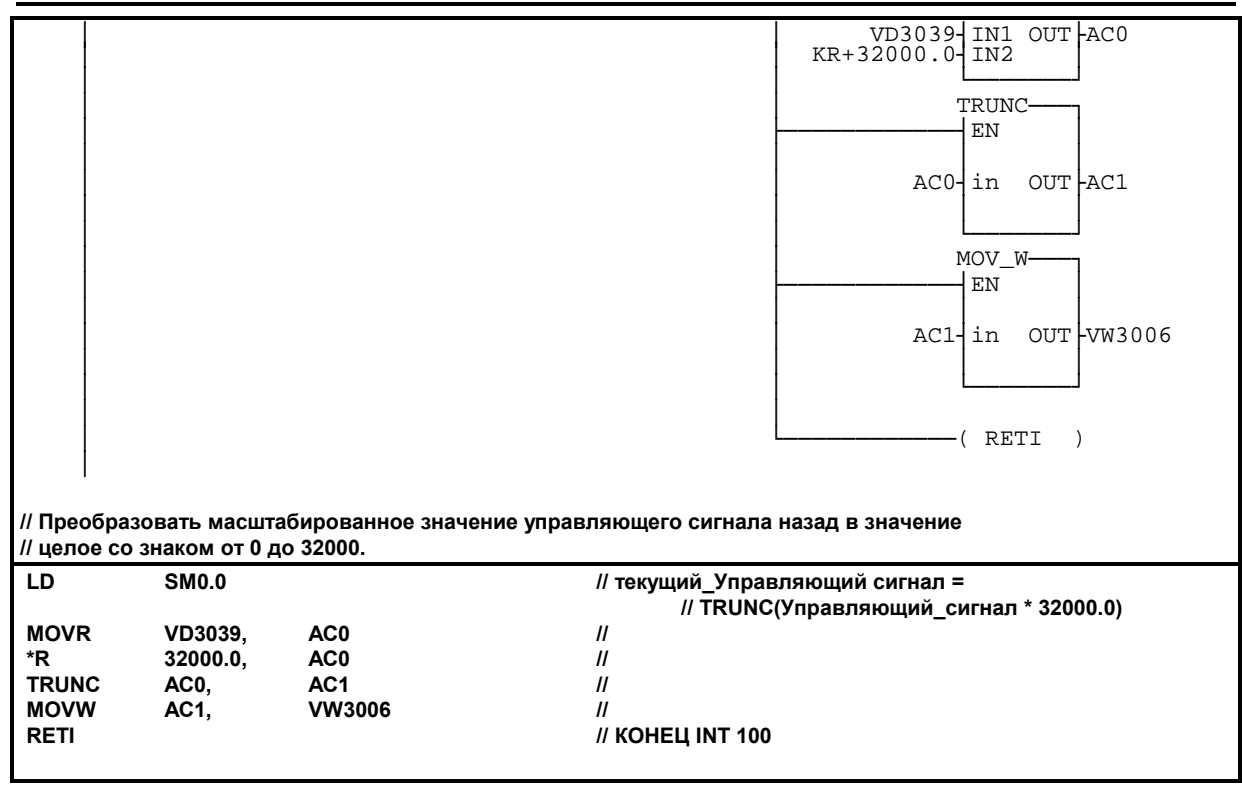

# **Указания по преобразованию**

Для того чтобы преобразовать IEC STL в S7-Micro/DOS STL

- Добавьте 'K' перед каждым числом, не являющимся шестнадцатеричной константой (например,  $4 \Rightarrow K4$ )
- Замените '16#' на 'KH' для всех шестнадцатеричных констант (например, 16#FF $\Rightarrow$  KHFF)
- Поставьте запятые для смены полей. Используйте клавиши перемещения или клавишу TAB для перехода от поля к полю.
- Для преобразования программы S7-Micro/DOS STL в LAD-форму каждый сегмент должен начинаться со слова 'NETWORK' и номера. Кажіый сегмент в этом примере имеет свой номер на диаграмме LAD. Используйте команду INSNW в меню редактора для ввода нового сегмента. Команды MEND, RET, RETI, LBL, SBR и INT требуют отдельных сегментов.
- Комментарии строк, обозначенные "//" не поддерживаются в S7-Micro/DOS, но разрешены комментарии сегментов

# **Общие указания**

Примеры применения SIMATIC S7-200 предназначены для того, чтобы дать пользователям S7- 200 начальную информацию, как можно решить с помощью данной системы управления определенные задачи. Данные примеры применения S7-200 бесплатны.

В приведенных примерах программ речь идет об идеях решения без претензии на полноту или работоспособность в будущих версиях программного обеспечения S7-200 или STEP7 Micro. Для соблючения соответствующих технически безопасных предписаний при применении необходимо предпринять дополнительные меры.

Ответственность Siemens, все равно по каким правовым нормам, при возникновении ущерба изза применеия примеров программ исключается, равно и при ущербе личным вещам, персональном ущербе или при намеренных или грубо неосторожных действиях.

Все прав защищены. Любая форма размножение и дальнейшего рапространения, в том числе и частично, допустимо только с письменного разрешение SIEMENS AG.